# DIRECTSOFT32 PACKAGES

### **Programming software**

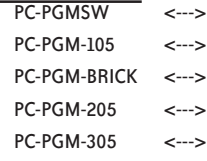

### **Overview**

*Direct*SOFT32TM Programming Software single-user licenses have been designed to make PLC programming and machine monitoring easier than ever before. The 32-bit Windows-based package provides simple menu and icon choices that operate similarly to those found in most standard Windows packages. With *Direct*SOFT32 you can have the power of Windows on the factory floor.

For more information on *Direct*SOFT32 and to download a demo version, please visit our Web site at www.automationdirect.com. You can also view or download the Quick Start manual.

### **Which package is right for you?**

The programming software packages share the same general features, but there are a couple of key differences:

**PC-PGMSW** programs all six CPU families (DL05, DL06, DL105, DL205, DL305 and DL405). If you're a system integrator or OEM who uses one or more of our product lines, then this package is the right choice.

**PC-PGM-105** programs the DL05 and DL105 CPUs only .

**PC-PGM-BRICK** programs the DL05, DL06 and DL105 CPUs only.

**PC-PGM-205** programs the DL205 CPUs only.

**PC-PGM-305** programs the DL-305 CPUs only.

**Please note, you cannot upgrade the PC-PGM-305, PC-PGM-205, PC-PGM-105 or PC-PGM-BRICK packages to support any other product families.**

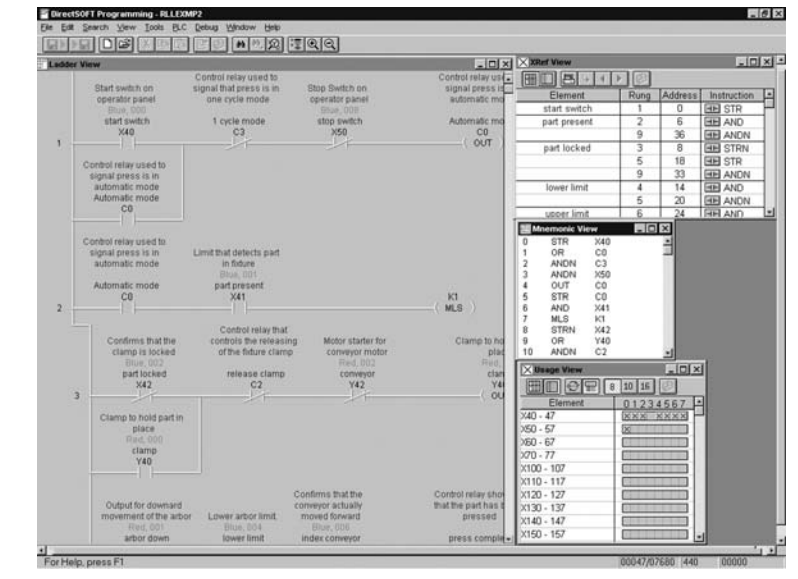

### **Number of users**

The packages listed above are really "single-station" packages. That is, you can legally install them on only one computer. However, if there is only one person who primarily uses the computer (*over 80% of the time*), then you can install the software on a laptop, home office, or any other single backup computer.

If you need more flexibility, or you need to install multiple copies in many areas, then check out our Site Licenses.

### **Laptop/portable computers and off-site usage**

Many of you may be using laptop computers for field service work. This is perfectly acceptable as long as it adheres to the guidelines described above.

#### **Can I ship a copy to my customer?**

No, except for a single backup copy, you cannot make, install, or distribute any additional copies. You can transfer the original copy (original CD, any applicable upgrades, and any documentation) with our written consent prior to the transfer.

Of course, this means you cannot legally keep a copy once you have transferred

the original. Some machine builders and OEMs are required to ship a copy of the PLC programming software with every machine. If this describes your situation, then you'll need our OEM license. The OEM license allows you to ship an inexpensive copy of the software with every machine you sell.

### **Maintenance releases**

You can receive maintenance releases at no charge by downloading them from our Web site. These often include some minor feature enhancements along with software corrections.

### **Software upgrades**

 $PC-RXX-UI \leftarrow$ 

Any release that contains major feature enhancements will be subject to the normal upgrade charge in effect at that time. The *Direct*SOFT32 upgrade part number is PC-RXX-U, where XX is the latest release number.

*Note: The upgrade will only update any packages that are already installed on your system.*

1-800-633-0405

LO  $\circ$  $\overline{a}$  $\circ$  $\overline{M}$ M  $\circ$  $\circ$  $\circ$  $\infty$ 

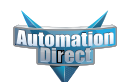

# **DIRECTSOFT32 FEATURES**

## **Program editing features** • Full-screen Point and Click Editing with the

- mouse and icons
- Edit Tool Box contains icons and hot key equivalents for all elements
- Browsers help you find proper addresses, contacts, coils, and box instructions.
- Neat Win98/NT/2000/XP features (tear-off toolbars, ToolTips, long filenames, common file browsers)
- Project Information data with each project including creation and save dates, links, PLC type, project description and version, and company/department/programmer.
- On-screen Cross Reference
- On-screen Element Usage in groups of 8, 10, or 16 points per line
- Predefined aliases for common items, such as timer and counter current values.
- Enter your program with nicknames and assign them to address later
- Access V-memory (Data Registers) with fill-in-the-blank Memory Editor
- Easily cut and paste program elements, single rungs, or groups of rungs.
- Cut and paste rungs (with documentation) between programs
- Search for program elements by name, address, rung number, or instruction type
- Search for constants

### **Documentation features**

- Import/export program mnemonics and rung comments to a single CVS file that does not have to be in *Direct*Soft32 format
- Export (nickname, type, PLC address) to EZText/Touch in CVS format
- Grid-based documentation editor for easy access
- 16-character nicknames for addresses make troubleshooting and programming easier
- 16-character wiring information allows you to tie PLC addresses to panel wiring numbers
- 6-line x 18-character address description provides more detailed information about the program element
- Rung comments can be up to 20 lines of 69 characters each
- Cut, copy, and paste documentation between program elements
- Free-form program title page can be selected at time of printing
- Import/Export feature for documents

# **Printing features** • Print any available view, including

- ladders, charts, and mnemonics
- Print multiple columns
- Use zoom to enlarge or reduce print size
- Preview the printouts before you send them to the printer
- Create custom printouts by selecting exact items to include for each view
- Print program documentation, including nicknames, descriptions, rung comments, etc.
- Print program Cross Reference or Element Usage Table
- Print PLC V-memory or Data Register contents

### **Display and viewing features**

- View program ladders
- View program mnemonics
- Stage view available for programs created with RLL*PLUS* instruction
- Choose rung number or addresses for ladder view
- View multiple programs at the same time
- Use split screen to view different sections of the same program
- Use zoom to enlarge or reduce the screen area for better viewing
- Customize display colors for editing, unsaved changes, documentation, etc.

### **System setup features**

- Set up PID loops with easy-to-use dialog boxes
- Set PLC communication parameters through PC ports, modems, or Ethernet
- Change PLC mode of operation
- Clear PLC memory by type or all
- Select or change retentive memory ranges
- Read PLC I/O configuration
- Change I/O configuration (if allowed by the PLC)
- View PLC firmware revisions
- Configure DV-1000

### **Online operation features**

- Online help system with supported CPU instruction list
- DSLaunch as a central manager for all projects, links, and applications
- Automatically build and store communication links to the PLC, even using modems or Ethernet
- Visible indication of PLC communication link status
- Status mode provides visible power flow condition for program elements, current values for timers and counters, and current values for V-memory or Data Register locations. Even status for Drum steps, outputs, event and/or time transitions, etc.
- Custom configure Data View windows to monitor various elements
- Display nicknames in Data View
- Save and store Data View windows by name
- Choose data format for Data View Window display (BCD, binary, Hexadecimal, etc.)
- Choose status symbol (switch, text, etc.) for discrete points in Data View windows
- Change PLC values from Data View windows
- View multiple PLCs simultaneously (not available with OEM packages)

# **Maintenance and**

- **debugging**  Automatic error checking during program entry
- Program syntax check
- Monitor PLC scan time
- Perform PLC I/O diagnostics
- View PLC errors and/or user error messages
- Project back-up

# DIRECTSOFT32 PROGRAMMING FOR PLCS

### **Programming versions**

*Direct*SOFT32 Programming Software is available in several different packages. You can select the fully loaded package or one that is tailored just for a specific CPU family.

The fully-loaded version (PC-PGMSW) will program all of our *Direct*LOGIC PLCs, some GE Series One PLCs, and TI305/405 SIMATIC PLCs. Refer to the chart below to verify compatibility.

The single family *Direct*SOFT32 packages were designed to provide a lower cost, more streamlined choice. The table below provides a listing of available single user versions.

### **OEM and site licenses**

If you are an OEM supplier who needs to ship a copy of the software with the machines you have built, we offer several different OEM packages. Or, if you have a need for multiple copies at one location, there are several site license packages available. Refer to the table below to determine the right package for your application.

### **PLC compatibility**

If you're using our *Direct*LOGIC products, then compatibility is not an issue. Make sure the package you choose supports the CPU you are using. Our software also supports many compatible products that were offered by previous vendors of the Koyo-designed PLCs. If you're buying the software to program a compatible CPU, check the following table to make sure your CPU is supported. (Sorry, but if your PLC is not shown, then it is not supported.)

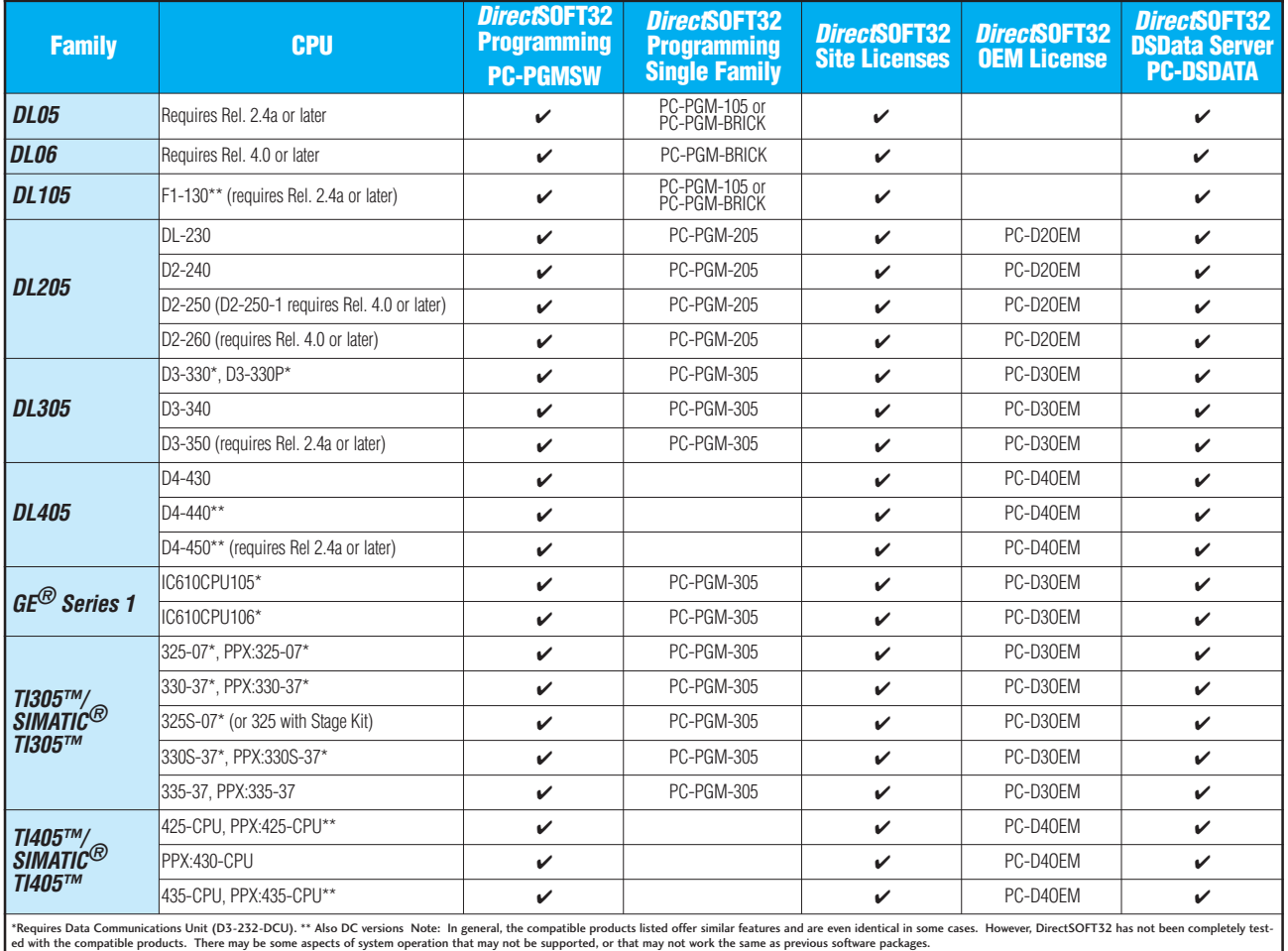

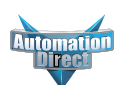

# DIRECTSOFT32 PROGRAMMING FOR PLCS

### **PC system compatibility**

Following are the minimum system requirements for running *Direct*SOFT32 on a PC:

- Pentium/Celeron CPU, 333 Mhz clock speed, CD-ROM for loading software
- Windows 98/2000/NT 4.0 or later, and all Windows XP versions (no DOS, OS/2, MacIntosh, LINUX or UNIX versions, or 16-bit versions available)
- 32 MB free RAM and 11 MB free hard disk space
- At least one unused serial communications port
- Color SVGA monitor

NOTES:

Laptops: DirectSOFT32 is perfectly suitable for use with laptop computers as long as they meet the requirements shown above. Most laptops can be ordered with a serial port as an option, which will allow a direct connection to our **Direct**LOGIC PLCs. If your laptop has a USB port, consider using our USB to serial adapter, USB-RS232 (minimum of DS3.0, build 80 required for support of USB & Windows XP). If your laptop has an Ethernet port and you are considering a DL205 or DL405 PLC, consider using the H\*-ECOM Ethernet Communications Module to connect your PC to the PLC. (The D2-230 does not support the ECOM).

Monitors: Any size monitor will work, however, larger monitors enhance the features of DirectSOFT32. Also, we strongly recommend a color monitor. DirectSOFT32 makes use of color to note certain conditions, such as program editing changes, error conditions, etc.

### **Connecting to** *Direct***LOGIC PLCs**

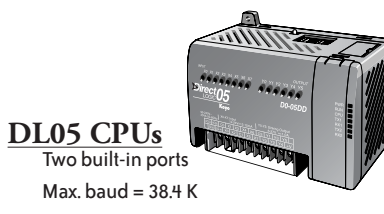

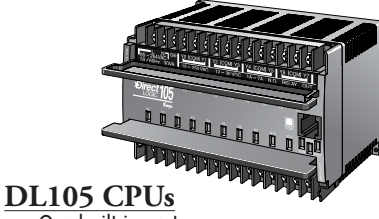

One built-in port Fixed baud = 9.6 K

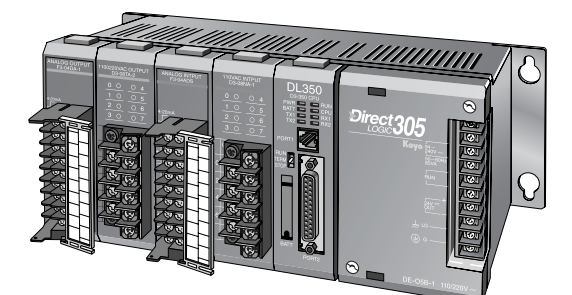

**DL305 CPUs**  $\overline{D3-330}$  requires D3-232-DCU; fixed baud = 9.6 K Two built-in ports D3-340/350; max. baud = 38.4 K

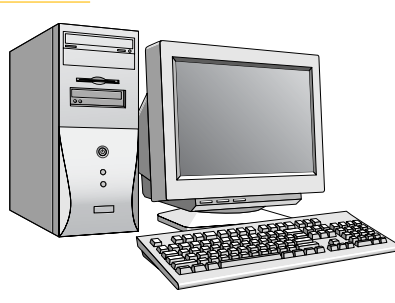

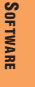

**DL06 CPUs** Two built-in ports

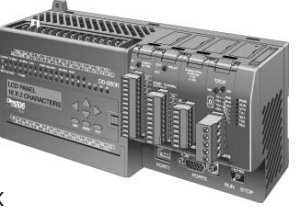

Max. baud =  $38.4$  K

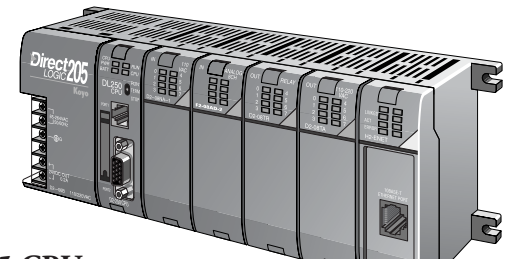

**DL205 CPUs**

One built-in port D2-230; fixed baud = 9.6 K Two built-in ports D2-240; max. baud = 19.2 K Two built-in ports D2-250(-1)/260 max. baud = 38.4 K

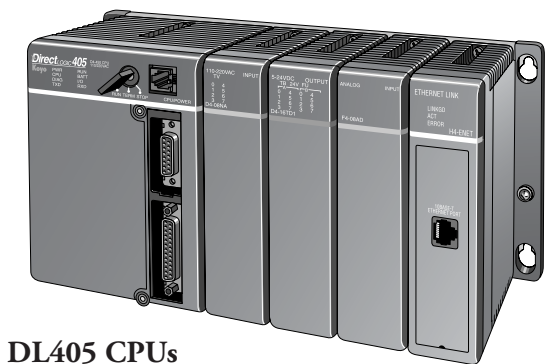

 $\overline{Two}$  built-in ports D4-430/440; max. baud = 19.2 K Four built-in ports D4-450; max. baud = 38.4 K

> **Or use an ECOM module in the DL205 (except D2-230) or DL405 local base to program over a high-speed Ethernet link.**

# PLC PROGRAMMING CABLES

Since CPUs provide many different communication port possibilities, it is helpful to know exactly which communications cable is required. Use the table below to choose the proper cable:

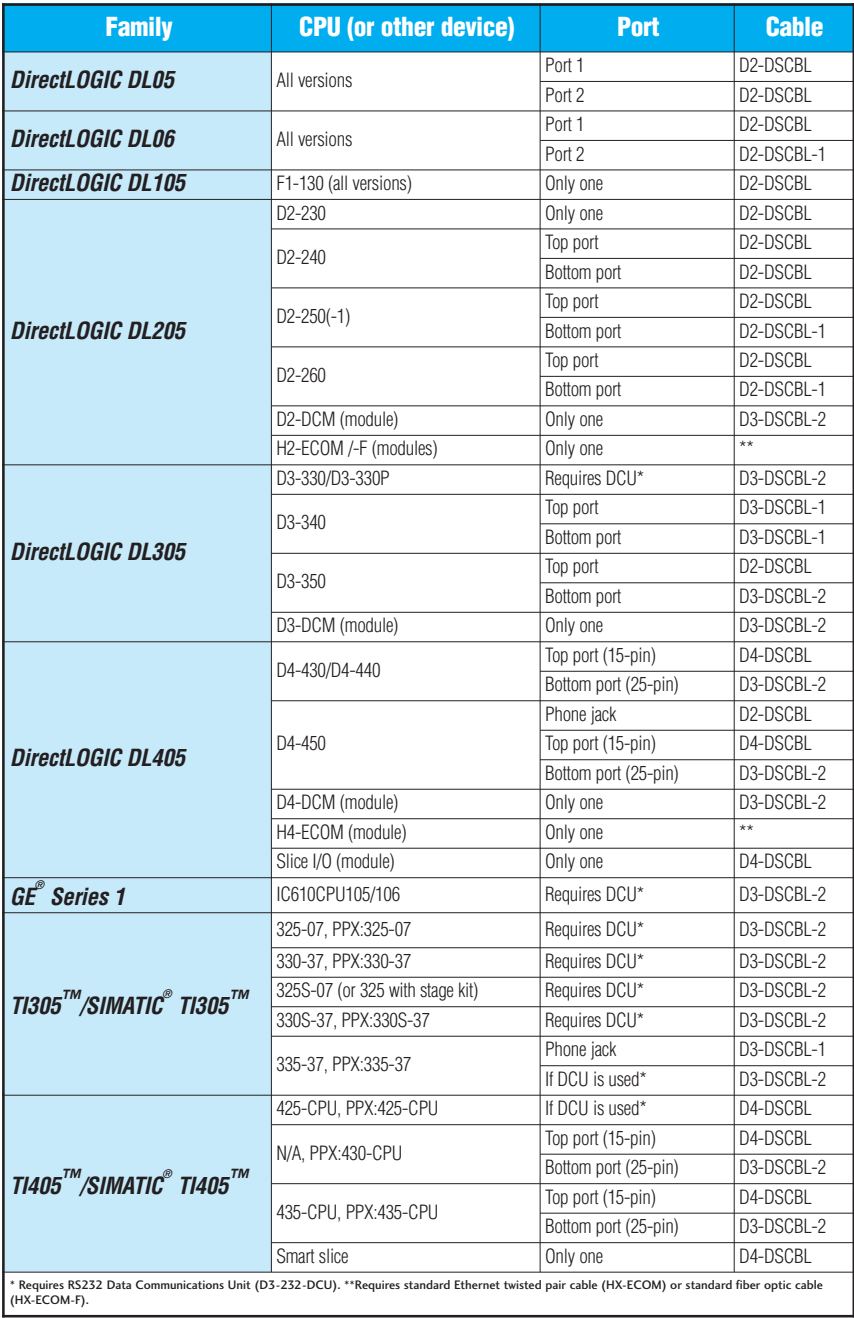

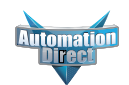

# PLC PROGRAMMING CABLES

Pin labeling conforms to IBM DTE and DCE standards

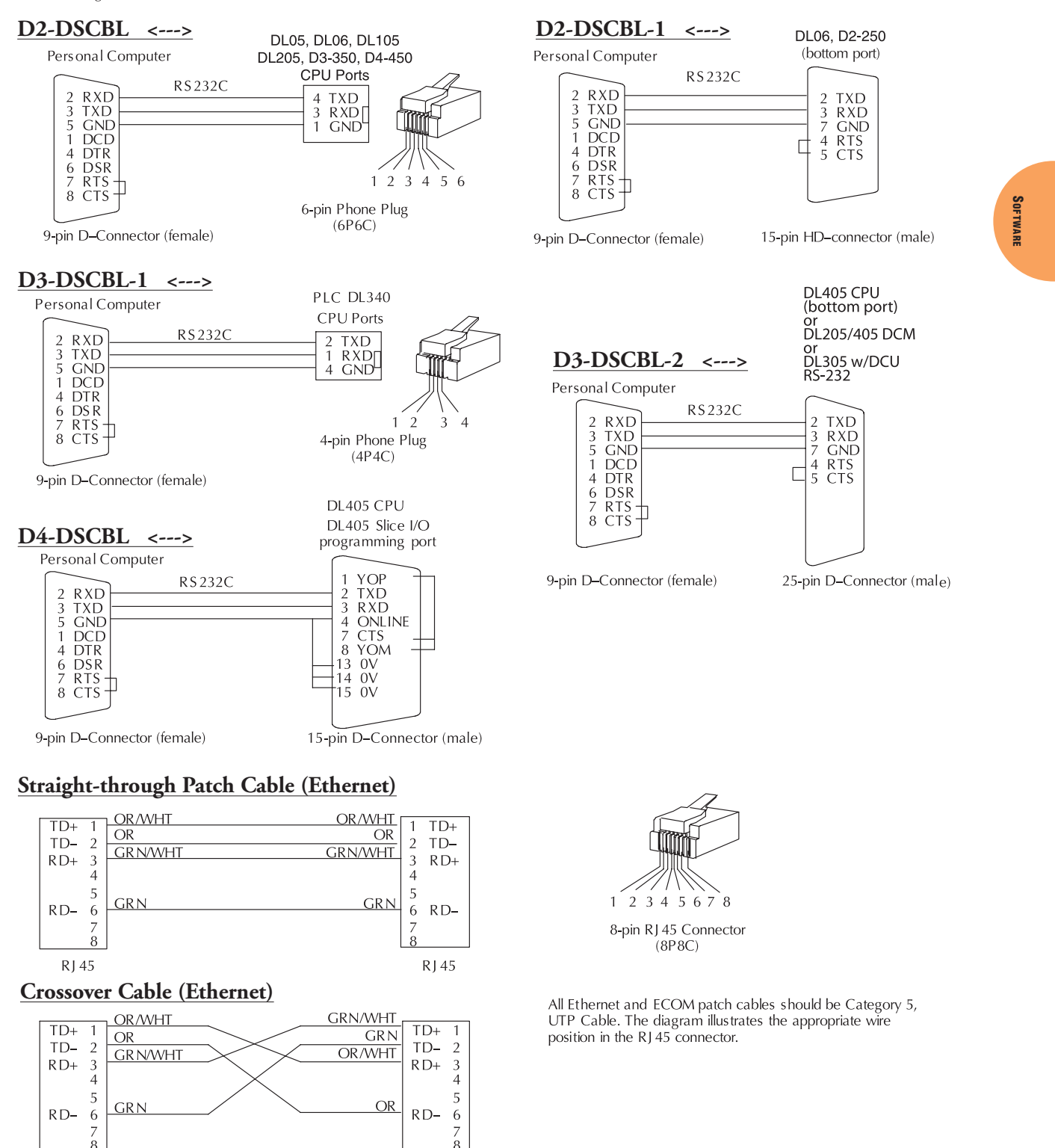

RJ 45

R145

# DIRECTSOFT32 FUNCTIONS

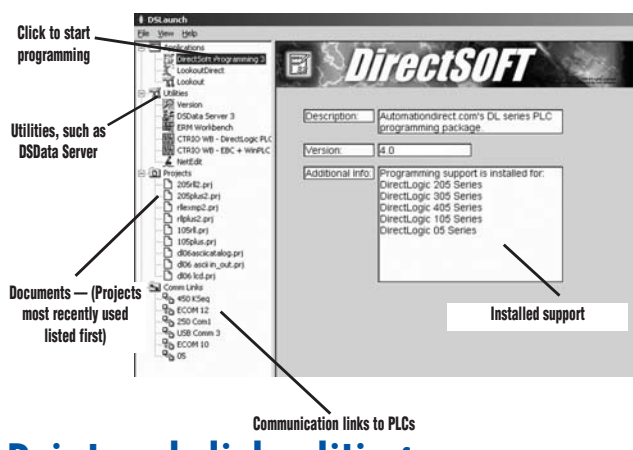

### **Point and click editing**

Once you have started a new project, there are a few different ways to start building your program. The Ladder Palette, which is floating and can be resized and repositioned anywhere on your desktop, contains most of the instructions. Simply click on the icon or use the Hot Key associated with that icon. Some instructions have to be accessed through one of the Browser icons. The Browsers contain all of the necessary information from various boxes, coils, and contacts.

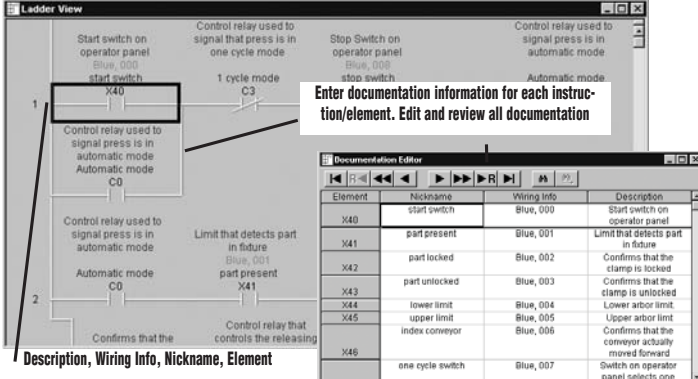

### **On-screen views**

*DirectS*OFT32 allows you to keep different views to track program functions. You can have multiple windows open to view such things as all of the addresses used in the program, a Mnemonic view of the program instructions, and all of the instructions used.

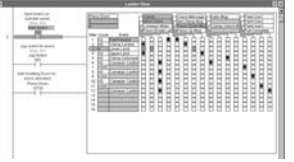

### **Support for drum instructions**

If your PLC supports Drum instructions, you will like this feature of the programming software. Simply fill in the top of the drum with outputs and configure each step with an event and/or time-based element. Then click on the output boxes to choose the proper **PID view** output states for each step and you are finished.

*Direct*SOFT32 offers an excellent PID feature. The loop and trending screens are very easy to configure. This feature has all of the views, trending, and tuning that you need to easily and successfully set up your PID loop.

### **The Launch Window**

The Launch Window is a centralized location to view not only all of your *Direct*SOFT32 applications and projects, but also any additional applications such as HMI software, DSData Server, utilities, etc. This window is also used to create and manage PLC programs and the communications between your PC and the PLC.

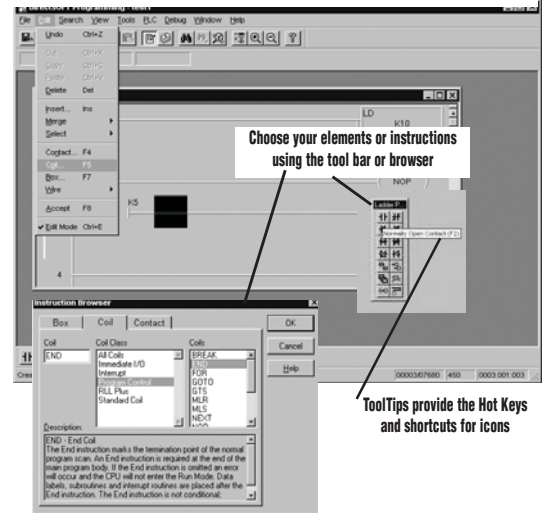

### **Documentation**

Documentation is the text associated with the components and structure of your program. It helps to clarify the representation of elements by assigning four different fields: Description, Wiring Info, Nickname, and Element.

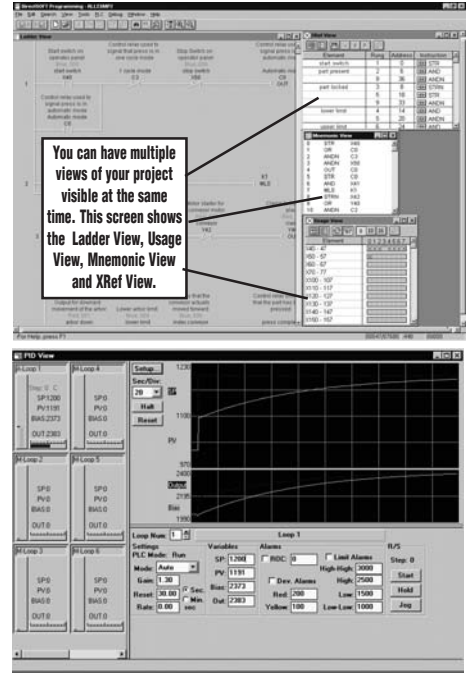

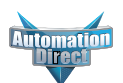

# DIRECTSOFT32 SITE AND OEM LICENSE

### **Site licenses**

In some larger installations (or in educational institutions) there are occasions when you have several people who each need access to a copy of the programming software. A Site License package for *Direct*SOFT32 Programming Software is available for those who need to install the software on multiple machines throughout a single location. The Site License package programs all *Direct*LOGIC families of PLCs (and many compatible PLCs).

#### **Package contents**

The Site License package contains one CD and one set of documentation. You can use this CD to install the software on the maximum number of PCs included in the site license. You can make copies of the documentation, or you can purchase additional copies.

#### **Number of users**

Each package is designed for a specific number of concurrent users. The license defines a 'user' as someone who uses the software more than 20% of their normal working hours. This means that even though you purchase a five-user license, you are actually allowed to have many other people who occasionally use the software. This is especially useful for technicians who only use the software for troubleshooting or maintenance on a random basis.

#### **Can I ship a copy to my customer?**

No, the Site License is not intended to allow you to ship copies of the software to your customers. If you need to do this, check out our OEM Licenses.

#### **Portable computers and off-site usage**

You can install the software on laptop machines for field work as long as their permanent residence remains at the licensed site. It is perfectly acceptable to allow your engineers or technicians to take computers to job sites or remote office for occasional use.

#### **Upgrades**

Maintenance releases are provided at no cost by ordering them or downloading them from the Web. The maintenance releases provide bug fixes, corrections, and any minor enhancements. Any release that contains major feature enhancements or significant new PLC support will be subject to the normal upgrade charge in effect at that time. For example, if you purchased a five-user license and later you see an advertisement that shows some exciting new features, rather than purchasing a new Site License, you would simply purchase five upgrade packages.

### **OEM licenses**

An OEM license program for the *Direct*SOFT32 Programming Software is also available. This program is designed to allow you to ship an inexpensive limited version of our powerful software with every machine you build.

### **Site license packages**

We offer several different packages designed for specific numbers of users. This allows you to purchase a license that closely matches your needs without paying a high price.

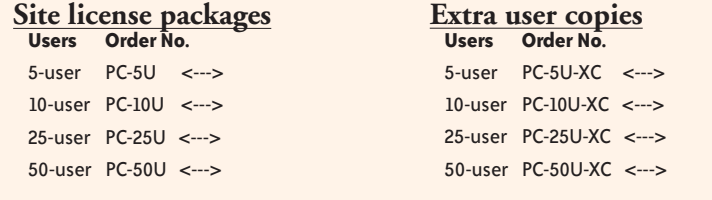

#### **Tailored packaging**

Each package supports a single family of PLCs. For example, if you purchase the DL205 OEM License package (PC-D2OEM), you get support for the DL205 family of products only. The same is true for PC-D3OEM (*for DL305 family*) and PC-D4OEM (*for DL405 family*).

Note: It is not recommended that an OEM package be used for your devel-opment system due to the slightly reduced feature set and single family support. It is recommended that PC-PGMSW be purchased instead.

#### **Package contents**

The OEM License package one production CD with the OEM password utility and five complete sets of user documentation. The OEM is responsible for producing diskettes for the end users.

#### **Extra copies**

Once you have purchased the license, you can purchase extra copies at a discount. Extra copies can be tailored to the exact product you are using.

#### **Password protection**

With the password utility in the OEM packages, you can add your own password to each package that you send out. You can even completely restrict program editing capacity if necessary.

IMPORTANT! The OEM versions always allow the customer to at least view the program. The passwords only affect the ability to edit the program.<br>These OEM packages are not a substitute for a CPU password, which is<br>designed to minimize the risk of loss for proprietary program information.

### **OEM license packages**

Each OEM license provides support for a specific family of PLCs and comes with five complete packages.

### **OEM license part numbers**

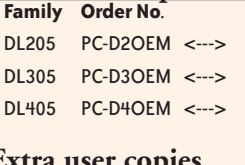

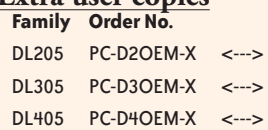